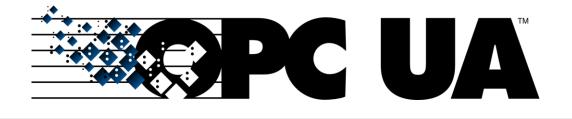

# Technical Support Help Guide: OPC UA

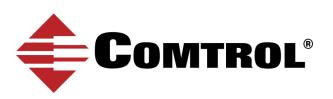

## **Table of Contents**

| How to enable OPC UA on Comtrol's IOLM?              | 3  |
|------------------------------------------------------|----|
| Client and Server: OPC UA                            | 7  |
| Using an OPC UA Client to Connect to the IOLM Server | 8  |
| How to View Tags and Data on the Client              | 14 |
| How to Read Tag Values - Practical Application       | 17 |
| IO-Link Master Tags                                  | 19 |
| Additional Tips for UaExpert                         | 23 |

## How to enable OPC UA on Comtrol's IOLM?

Initial set-up for OPC UA on IO-Link Master.

#### Step one:

- 1. Check your IO-Link Master to confirm it has the following application base images installed:
  - EIP v1.5.0.1 or higher
  - PNIO v1.5.0.1 or higher
- 2. There are two methods to check your software version: embedded web page or PortVision DX. Choose whichever is most convenient for you.
  - Web page: proceed to step two.
  - PortVision DX: proceed to step three.

#### Step two – Web Page

- 1. To check your software on the **Web Page**, ensure you are connected to the same network as your IOLM.
- 2. Type in the IP address of your IOLM.
- 3. The software version will display on the Home page of the IP address.

#### **Step three – PortVision DX**

1. To check your software on **PortVision DX** launch the application, then left-click the IOLM or the folder to highlight it. In the example below, the folder is called "Scan Results [12/16]". \*\*

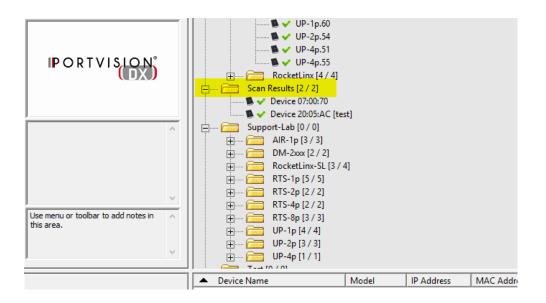

2. The IO-Link Master will appear on the bottom right of PortVision DX. Navigate to Software version and confirm its EIP / PNIO v1.5.0.1 or higher. Keep note of the IP Address – this'll be used in the next step.

|                                     | A D   | evice Name             | Model        | IP Address     | MAC Address       | Software Version   | Status    |
|-------------------------------------|-------|------------------------|--------------|----------------|-------------------|--------------------|-----------|
| ŌŌ                                  |       | Device 07:00:70        | RTS-4P (DB9) | 192.168.2.8    | 00:C0:4E:07:00:70 | NS-Link 11.28      | ON-LINE   |
|                                     | . م ک | Device 20:05:AC [test] | AIR-1P       | 192.168.2.9    | 00:C0:4E:20:05:AC | NS-Link 11.23      | ON-LINE   |
|                                     | 1 🗸 🗸 | Device 9570-000081     | 4-EIP        | 192.168.3.148  | 00:C0:4E:39:00:70 | EtherNet/IP 1.4.52 | ON-LINE   |
|                                     | 1 🗸   | Device 9570-000222     | 4-EIP        | 192.168.13.49  | 00:C0:4E:39:00:FF | EtherNet/IP 1.4.27 | ON-LINE   |
|                                     | 1 🗸 🗸 | Device 9570-000235     | 4-EIP        | 10.0.0.171     | 00:C0:4E:39:01:0C | EtherNet/IP 1.5.18 | ON-LINE   |
| 0.0                                 |       | Device 9570-000426     | 4-EIP        | 192.168.14.84  | 00:C0:4E:39:01:CB | EtherNet/IP 1.5.18 | ON-LINE   |
|                                     | 1 🗸   | Device 9570-000478     | 4-EIP        | 192.168.7.2    | 00:C0:4E:39:01:FF | EtherNet/IP 1.5.18 | ON-LINE   |
| Use menu or toolbar to add notes in | 1 🗸   | Device 9570-065521     | 4-EIP        | 192.168.4.53   | 00:C0:4E:39:FF:F1 | EtherNet/IP 1.4.27 | ON-LINE   |
| his area.                           | 1 🗸   | Device 9575-065525     | 4-PNIO       | 192.168.11.185 | 00:C0:4E:55:FF:F5 | PROFInet IO 1.5.18 | ON-LINE   |
|                                     | 1 🗸 🗸 | Device 9590-000006     | DR-8-EIP     | 192.168.10.200 | 00:C0:4E:54:00:16 | EtherNet/IP 1.5.18 | ON-LINE   |
|                                     | 1 🗸 🗸 | Device 9590-000120     | DR-8-EIP     | 192.168.41.184 | 00:C0:4E:54:00:77 | EtherNet/IP 1.5.18 | ON-LINE   |
|                                     | 1 🗸 🗸 | Device 9590-000122     | DR-8-EIP     | 10.0.0.170     | 00:C0:4E:54:00:79 | EtherNet/IP 1.5.18 | ON-LINE   |
|                                     | 1 🗸 🗸 | Device 9590-065520     | DR-8-EIP     | 192.168.4.83   | 00:C0:4E:54:FF:F0 | EtherNet/IP 1.4.28 | ON-LINE   |
|                                     | 1 🗸   | Device 9592-065520     | DR-8-PNIO    | 192.168.11.184 | 00:C0:4E:57:FF:F9 | PROFInet IO 1.5.15 | ON-LINE   |
|                                     | 1 🗸   | Device 9595-065520     | AY1000       | 192.168.11.183 | 00:02:01:80:3A:94 | PROFInet IO 1.4.30 | ON-LINE   |
|                                     | 1 🗸   | Device 9598-065520     | AY1020       | 192.168.9.91   | 00:02:01:80:27:00 | EtherNet/IP 1.5.18 | ON-LINE   |
|                                     | 1 🗸 🗸 | Device 9598-065524     | AY1020       | 10.0.0.178     | 00:02:01:80:27:05 | EtherNet/IP 1.4.16 | - ON-LINE |

#### Not the correct version?

- Depending on when the IO-Link Master was manufactured, you may need to send the IO-Link Master to Comtrol for image updates if below v1.5.0.1.

\*\* If you do <u>NOT</u> have PortVision DX, please install it here:

http://downloads.comtrol.com/html/IOLM\_EIP\_pvdx.htm; alternatively, using the webpage will be sufficient.

#### Step four:

- 1. After confirming your software version is correct, open a web browser and enter the IO-Link Master's IP address.
- 2. Once loaded, click on **Configuration**, then **OPC/UA**.
- 3. Click **Edit** on the right side.

| Сомтя   | OL' Home          | Diagnostics C      | onfiguration  | Advanced     | Attached | Devices | Help      |           |         |      |         | Logout |
|---------|-------------------|--------------------|---------------|--------------|----------|---------|-----------|-----------|---------|------|---------|--------|
| O-LINK  | ETHERNET/IP       | MODBUS/TCP         | OPC UA        | IOTHUB       | NETWORK  | MISC    | LOAD/SAVE | CLEAR SET | TINGS   |      |         |        |
|         |                   |                    |               |              |          |         |           |           |         |      |         |        |
| OPC U   | JA Settings       | 0                  |               |              |          |         |           |           |         |      |         |        |
|         |                   |                    |               |              |          |         |           |           |         |      |         |        |
| OPC U   | A PORT CONFIG     |                    |               |              | PORT     | ٢1      | POR       | Г 2       | PORT 3  |      | PORT 4  |        |
|         |                   |                    |               |              |          | ED      | П         | EDIT      |         | EDIT |         | EDIT   |
| Allow ( | OPC UA clients to | write PDO data     |               |              | enable   |         | disable   |           | disable |      | disable |        |
| OPC U   | A CONFIGURATIO    | N                  |               |              |          |         |           |           |         |      |         | EDIT   |
|         | A Server Enable   |                    |               |              |          | enab    | le        |           |         |      |         |        |
| OPC U   |                   |                    |               |              |          |         |           |           |         |      |         |        |
|         | around for faulty | OPC UA clients tha | t require uni | que browsena | mes      | disat   | ole       |           |         |      |         |        |

4. Click on the drop-down menu and **enable** for **OPC UA Server Enable**.

| OPC UA CONFIGURATION                                                  | CANCEL SAVE        |
|-----------------------------------------------------------------------|--------------------|
| OPC UA Server Enable                                                  | enable ▼<br>enable |
| Work-around for faulty OPC UA clients that require unique browsenames | disable            |
| Allow OPC UA clients to write ISDU data                               | disable ▼          |

#### **Additional Parameter Settings:**

Depending on the software version, there will be different parameter settings for OPC UA. Below are the available options for OPC UA configuration:

| OPC UA Settings 🖗             |                                          |      |        |                    |         |         |         |
|-------------------------------|------------------------------------------|------|--------|--------------------|---------|---------|---------|
| OPC UA Settings 🛿             |                                          |      |        |                    |         |         |         |
|                               |                                          |      |        |                    |         |         |         |
|                               |                                          |      |        |                    |         |         |         |
| OPC UA PORT CONFIG            |                                          |      | PORT 1 |                    | PORT 2  | PORT 3  | PORT 4  |
|                               |                                          |      |        | EDIT               | EDIT    | EDIT    | EDIT    |
| Allow OPC UA clients to write | PDO data                                 |      | enable |                    | disable | disable | disable |
| OPC UA CONFIGURATION          |                                          |      |        |                    |         |         | EDIT    |
| OPC UA Server Enable          |                                          |      |        | enable             |         |         |         |
| West and for failty one u     | A clients that require unique browsename | is i |        | disable            |         |         |         |
| Weden and for faulty open     | A clients that require unique browsename | s    |        | disable<br>disable |         |         |         |

The following table provides information for OPC UA Configuration Settings.

| Option                                                                                          | OPC UA Configuration Descriptions                                                                                                    |
|-------------------------------------------------------------------------------------------------|----------------------------------------------------------------------------------------------------|
| OPC UA Server Enable<br>(Default = disable)                                                     | This option controls whether or not the OPC UA server<br>runs on the IO-Link Master.                                                         |
| Work-around for faulty OPC UA clients<br>that require unique browsenames<br>(Default = disable) | Enables an alternative set of browsenames where each<br>node's browsename is unique. Normally only<br>browsepaths are required to be unique. |
| Allow OPC UA clients to write PDO data<br>(Default = disable)                                   | Determines whether OPC UA clients are allowed to write PDO data to the IO-Link slaves.                                                       |
| Allow OPC UA clients to write ISDU data<br>(Default = disable)                                  | Determines whether OPC UA clients are allowed to write ISDU data to the IO-Link slaves.                                                      |

Note: Allow OPC UA clients to write PDO data can be enabled / disabled through individual ports.

| 4 | Сомтв   | OL'      | Home      | Diagnostics | Configuration | Advanced | Attached Devices | Help |  |
|---|---------|----------|-----------|-------------|---------------|----------|------------------|------|--|
|   | IO-LINK | ETHE     | RNET/IP   | MODBUS/T    | CP OPC UA     | IOTHUB   |                  |      |  |
|   | OPC L   | JA Di    | agnost    | ics Ø       |               |          |                  |      |  |
|   | OPC U   | a gene   | RAL STAT  | US          |               |          |                  |      |  |
|   | OPC U   | A Serve  | r Enable  | enable      |               |          |                  |      |  |
|   | Numbe   | er of TC | P connect | ions 0      |               |          |                  |      |  |
|   |         |          |           |             |               |          |                  |      |  |

To check number of TCP connections, click on Diagnostics | OPC UA

If you have a connection, this page will display:

| Comtrol Home Diag         | gnostics Configuration Advanced Attached Devices Help                                                                                                    |
|---------------------------|----------------------------------------------------------------------------------------------------|
| IO-LINK ETHERNET/IP MO    | DDBUS/TCP OPC UA IOTHUB                                                                                                    |
| OPC UA Diagnostics        | 0                                                                                                    |
| OPC UA GENERAL STATUS     |                                                                                                    |
| OPC UA Server Enable      | enable                                                                                                    |
| Number of TCP connections | 1                                                                                                    |
| TCP connection #1         | <pre>192.168.13.3:52493 id: 21 state: ESTABLISHED channel mode: 0 1 session:     id: {6DE4587F-E57F-FF1E-D36D3683E8FE3F33}     activated: 1     subscriptions:         id=1: 1 monitored items     client:         app: 'urn:DESKTOP-30I821J:UnifiedAutomation:UaExpert'         product: 'urn:UnifiedAutomation:UaExpert'</pre> |

## **Client and Server: OPC UA**

Before you connect to the client, here is a very basic rundown of how our IO-Link Master communicates with your OPC UA Client of choice.

#### **Overview:**

The IO-Link Master acts as the OPC UA Server. The OPC UA Client is your choice between HMI, SCADA, or a PC application. Once the Client is ready for the server, you will be required to enter an Endpoint to access the server, such as typing in the IP Address of the server. Your client connects to the OPC UA Server's endpoint to communicate. Comtrol does not use a Discovery Server between the client and server.

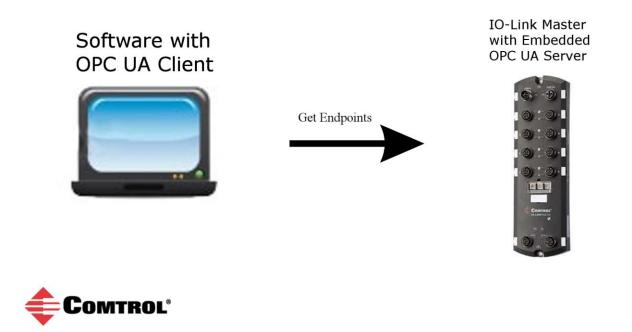

The design behind the connection isn't important at this time; however, it helps explain how your IO-Link Master is working behind the scenes.

In order to start viewing tags and data from your IO-Link Master, you'll need to choose your OPC UA Client of choice. For this document UaExpert will be the example program.

### Using an OPC UA Client to Connect to the IOLM Server

The material presented is solely for educational purposes to show the connection(s) between the OPC UA Client, OPC UA Server, and sensors/actuators.

UaExpert will be the example application for the OPC UA Client– it's free to download and quick to use. To download UaExpert, here is the link: <u>https://www.unified-automation.com/downloads/opc-ua-</u> <u>clients.html</u>. There will be two methods to connecting to the Server. **Method One** is for general OPC UA client connections; **Method Two** is designed specifically for UaExpert.

#### Method One:

#### Step one:

Once you have UaExpert downloaded (or your OPC UA Client of choice), your starting Client will appear like the image below. You may have to drag some windows around to get the same exact appearance:

| Unified Automation UaExpert - The OPC Unified Architecture Client - I                                                        | lewProject                                                      | Management Longitude | -              | A DECEMBER OF A DECEMBER OF       | _ 0 _X              |
|----------------------------------------------------------------------------------------------------|-----------------------------------------------------------------|----------------------|----------------|-----------------------------------|---------------------|
| File View Server Document Settings Help                                                                                      |                                                                 |                      |                |                                   |                     |
| 🗋 💋 🕞 🙆 🧿 💠 🗕 🌣 💥 🔧 🖺                                                                                                    | 8                                                               |                      |                |                                   |                     |
| Project d                                                                                                    | × Data Access View                                              |                      | 8              | Attributes                        | 8 ×                 |
| Project     Project     Servers     Documents     Data Access View                                                           | # Server Node Id                                                | Display Name Value   | Datatype iourc | ✓     ✓       Attribute     Value | 0                   |
| Address Space                                                                                                    | ×                                                               |                      |                |                                   |                     |
|                                                                                                    |                                                                 |                      |                |                                   |                     |
|                                                                                                    |                                                                 |                      |                | References                        | 8 ×                 |
|                                                                                                    |                                                                 |                      |                | 😏 🧹 🏦 🚳 Forward 🔻                 | 0                   |
|                                                                                                    | <                                                               |                      | K              | Reference Target DisplayName      |                     |
| Log                                                                                                    |                                                                 |                      |                |                                   | ā ×                 |
| ¥ 🗩                                                                                                    |                                                                 |                      |                |                                   |                     |
| Timestamp Source Server Message                                                                                              |                                                                 |                      |                |                                   | ×<br>E              |
| 5/4/2018 7:49:1 UaExpert UaExpert is ready                                                                                   | to use.                                                         |                      |                |                                   | E                   |
| 5/4/2018 7:49:1 UaExpert Loaded GDS Plug                                                                                     |                                                                 |                      |                |                                   |                     |
| 5/4/2018 7:49:1         UaExpert         Loaded Data Log           5/4/2018 7:49:1         UaExpert         Loaded Server Di | jer Plugin (Static Plugin).<br>Ignostic Plugin (Static Plugin). |                      |                |                                   |                     |
|                                                                                                    | ignostic Plugin (Static Plugin).<br>wer Plugin (Static Plugin). |                      |                |                                   |                     |
|                                                                                                    | mance Plugin (Static Plugin).                                   |                      |                |                                   |                     |
| 🚱 🙆 🗎 🖸 🖉 🌖                                                                                                    |                                                                 | utomati              | 1999           | .▲  BF b=                         | 7:49 AM<br>5/4/2018 |

#### Step Two:

Next, find your 'add server' option. In UA Expert, that will be the top left under Server, and then Add.

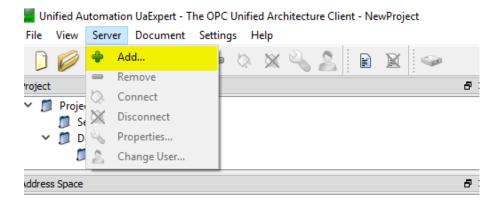

#### **Step Three:**

This will be your endpoint to connect to the server. Since you're working with OPC via TCP, choose the **opc.tcp option**.

| Discovery Ad                                                                       | vanced                      |       |
|------------------------------------------------------------------------------------|-----------------------------|-------|
| ndpoint Filter:                                                                    | opc.tcp                     | <br>  |
|                                                                                    | No Filter                   |       |
| 🔍 Local                                                                            | opc.tcp                     |       |
| ✓ Socal ↓ > Socal ↓ > Mice                                                         | https                       |       |
| 10 <b>0</b> 0                                                                      | rosoft Terminal Services    |       |
|                                                                                    | b Client Network            |       |
| <ul> <li>Suston</li> </ul>                                                         |                             |       |
|                                                                                    | ouble click to Add Server > |       |
| > 🔍 opc                                                                            | .tcp://192.168.14.84        |       |
| -                                                                                  |                             |       |
| 🗸 🚫 Recentl                                                                        | y Used                      |       |
| <ul> <li>V O Recentl</li> <li>Control</li> </ul>                                   | y Used                      |       |
| V 🚫 Recentl                                                                        | y Used                      |       |
| ✓ ⊘ Recentl                                                                        | y Used                      |       |
| ✓ ⊘ Recentl                                                                        | y Used                      |       |
| ✓ ⊘ Recentl                                                                        | y Used                      |       |
| V 🕑 Recenti                                                                        | y Used                      |       |
| Authentication 5                                                                   |                             |       |
| 2                                                                                  | Settings                    |       |
| Authentication S                                                                   | Settings                    |       |
| Authentication 5                                                                   | Settings                    |       |
| Authentication S                                                                   | Settings                    | Store |
| Authentication s <ul> <li>Anonymous</li> <li>Username</li> <li>Password</li> </ul> | Settings                    | Store |
| Authentication s <ul> <li>Anonymous</li> <li>Username</li> </ul>                   | Settings                    | Store |
| Authentication s <ul> <li>Anonymous</li> <li>Username</li> <li>Password</li> </ul> | Settings                    |       |

## Step Four:

Now it's time to discover the server through the UA Client. Click on < Double click to Add Server... >.

| Add Server                                                                                                    | ?    | ×   |
|----------------------------------------------------------------------------------------------------|------|-----|
| Configuration Name                                                                                                    |      |     |
| Discovery Advanced                                                                                                    |      |     |
| Endpoint Filter: opc.tcp                                                                                                    |      | •   |
| <ul> <li>Local</li> <li>Local Network</li> <li>Microsoft Windows Network</li> <li>Microsoft Terminal Services</li> <li>Web Client Network</li> <li>Web Client Network</li> <li>Custom Discovery</li> <li>Custom Discovery</li> <li>&lt; Opuble click to Add Server &gt;     <li>&lt; opc.tcp://192.168.14.84 <li>Recently Used</li> </li></li></ul> |      |     |
| Authentication Settings                                                                                                    |      |     |
| Username<br>Password                                                                                                    | Stor | e   |
| O Certificate Private Key                                                                                                    |      |     |
| Connect Automatically                                                                                                    | Can  | cel |

#### **Step Five:**

Enter in the **URL** of your IO-Link Master.

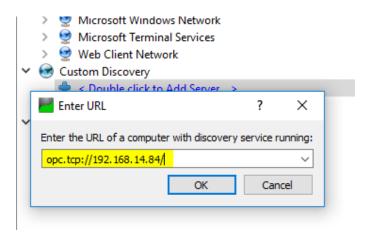

#### Step Six:

Then, at the top left go to your Servers, right-click the server, and press connect.

🎬 Unified Automation UaExpert - The OPC Unified Architecture Client - NewProject\*

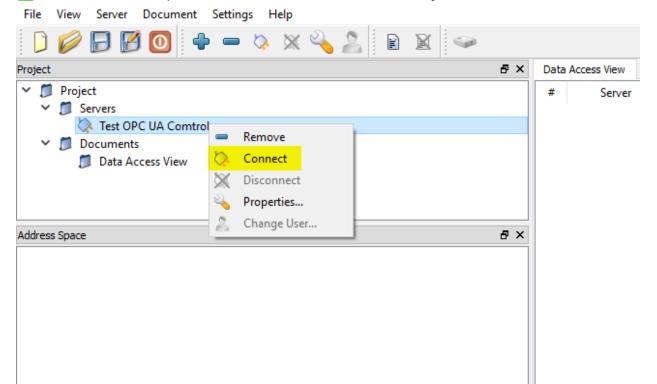

#### Step Seven:

The Server is now connected!

| File Vew Server     Project                                                                                                    |
|----------------------------------------------------------------------------------------------------|
| Project     Ø x     Data Access Wew     Otata Access Wew <ul> <li>Project</li> <li>ApplicationName - None - None (uatop-uasc-uabinary)</li> <li>Documents</li> <li>Documents</li> <li>Data Access View</li> </ul> <ul> <li>Server</li> <li>Node Id</li> <li>Diaplay Name</li> <li>Value</li> <li>Datatype iour</li> <li>Attribute Value</li> <li>Attribute Value</li> </ul> <ul> <li>Attribute Value</li> <li>Attribute Value</li> <li>Attribute Value</li> </ul> <ul> <li>Attribute Value</li> <li>Attribute Value</li> </ul> <ul> <li>Attribute Value</li> <li>Attribute Value</li> <li>Attribute Value</li> </ul> <ul> <li>Attribute Value</li> <li>Attribute Value</li> <li>Attribute Value</li> </ul> <ul> <li>Attribute Value</li> <li>Attribute Value</li> <li>Attribute Value</li> </ul> <ul> <li>Attribute Value</li> <li>Attribute Value</li> </ul> <ul> <li>Attribute Value</li> <li>Attribute Value</li> <li>Attribute Value</li> </ul> <ul> <li>Attribute Value</li> <li>Attribute Value</li> <li>Attribute Value</li> </ul> <ul> <li>Attribute Value</li> <li>Attribute Value</li> <li>Attribute Value</li> </ul>                                                                                                    |
| <ul> <li>Project</li> <li>Servers</li> <li>ApplicationName - None - None (ustcp-uscc-uabinary)</li> <li>Documents</li> <li>Data Access View</li> </ul>                                                                                                    |
| A G Servers<br>→ applicationName - None (uatop-uasc-uabinary)<br>→ Documents<br>Data Access View<br>Address Space                                                                                                    |
| √ [ho Hg/Hght                                                                                                    |
| Root         ▲ Objects         ▲ Monufacturer         ▶ ● Monufacturer         ▶ ● Model         ▶ ● Port 1         ▶ ● Port 2         ▶ ● Port 3                                                                                                    |
| <ul> <li>▲ Objects</li> <li>▲ Hostname</li> <li>▶ ■ Hostname</li> <li>▶ ■ Manufacturer</li> <li>▶ ■ Model</li> <li>▶ ■ Opt1</li> <li>▶ ■ Pot2</li> <li>▶ ⊕ Pot3</li> </ul>                                                                                                    |
| <ul> <li>&gt; Serial</li> <li>&gt; Version</li> <li>&gt; Server</li> <li>&gt; Types</li> <li>&gt; Views</li> </ul>                                                                                                    |
| log 5 ×                                                                                                    |
|                                                                                                    |
| SA/2018 7:55:3 AddressSpaceM applicationNa Browse succeeded. SA/2018 7:55:3 AddressSpaceM applicationNa Browse succeeded. SA/2018 7:55:3 AddressSpaceM applicationNa Browse succeeded. SA/2018 7:55:3 Server Node applicationNa Revised values: SessionTimeout=1200000, SecureChannelLifetime=600000 SA/2018 7:55:3 Server Node applicationNa Revised values: SessionTimeout=1200000, SecureChannelLifetime=600000 SA/2018 7:55:3 Server Node applicationNa Revised values: SessionTimeout=1200000, SecureChannelLifetime=600000 SA/2018 7:55:3 Server Node applicationNa Revised values: SessionTimeout=1200000, SecureChannelLifetime=600000 SA/2018 7:55:3 Server Node applicationNa Revised values: SessionTimeout=1200000, SecureChannelLifetime=600000 SA/2018 7:55:3 Server Node applicationNa Revised values: SessionTimeout=1200000, SecureChannelLifetime=600000 SA/2018 7:55:3 Server Node applicationNa Revised values: SessionTimeout=1200000, SecureChannelLifetime=600000 SA/2018 7:55:3 Server Node applicationNa Revised values: SessionTimeout=1200000, SecureChannelLifetime=600000 SA/2018 7:55:3 Server Node applicationNa Revised values: SessionTimeout=1200000, SecureChannelLifetime=600000 SA/2018 7:55:3 Server Node applicationNa Revised values: SessionTimeout=1200000, SecureChannelLifetime=600000 SA/2018 7:55:3 Server Node applicationNa Revised Values: SecureChannelLifetime=600000 SA/2018 7:55:3 SecureChannelLifetime=600000 SA/2018 7:55:3 SecureChannelLifetime=600000 SA/2018 7:55:3 SecureChannelLifetime=600000 SA/2018 7:55:3 SecureChannelLifetime=600000 SA/2018 7:55:3 SecureChannelLifetime=600000 SA/2018 7:55:3 SecureChannelLifetime=600000 SA/2018 7:55:3 SecureChannelLifetime=600000 SA/2018 7:55:3 SecureChannelLifetime=600000 SA/2018 7:55:3 SecureChannelLifetime=600000 SA/2018 7:55:3 SecureChannelLifetime=600000 SA/2018 7:55:3 SecureChannelLifetime=600000 SA/2018 7:55:3 SecureChannelLifetime=600000 SA/2018 7:55:3 Se |
| 5/4/2018 7:553 Server Node applicationNa Connection status of server 'applicationName - None - None (ustrop-ussc-uabinary)' changed to 'Connected'.                                                                                                    |

#### Next Steps:

1. If your server and client are not connected yet, please continue to the next page [13].

2. If you have successfully connected, please continue to page [14] to view tags inside your OPC UA client.

3. If you want to find a specific tag, please continue to page [19].

#### Method 2:

If the server did not connect, there are other options such as putting in the Endpoint URL directly for the server. In this case, opc.tcp is needed in front of the IO-Link Master's IP Address. You can find this on the Advanced tab for 'Add Server'. This will directly connect you to the OPC UA Server for your IO-Link Master.

Note: You may have to put port :4840 after the IP Address.

| Server Information      |                          |       |
|-------------------------|--------------------------|-------|
| Endpoint Url            | opc.tcp://192.168.14.84/ |       |
| Security Settings       |                          |       |
| Security Policy         | None                     | -     |
| Message Security Mode   | None                     | •     |
| Authentication Settings |                          |       |
| Anonymous               |                          |       |
| Username                |                          |       |
| Password                |                          | Store |
| Certificate             |                          |       |
| O<br>Private Key        |                          |       |
| Session Settings        |                          |       |
| Session Name            |                          |       |
|                         |                          |       |
|                         |                          |       |
|                         |                          |       |
|                         |                          |       |

## How to View Tags and Data on the Client

After successfully connecting your Client and Server, you can now start viewing your tags and data in the Client.

#### Steps:

1. In the Address Space on the left side, look for **IOLM**. The Address Space will provide all the IDs, Cycle Times, ISDU, PDI information, and additional tags.

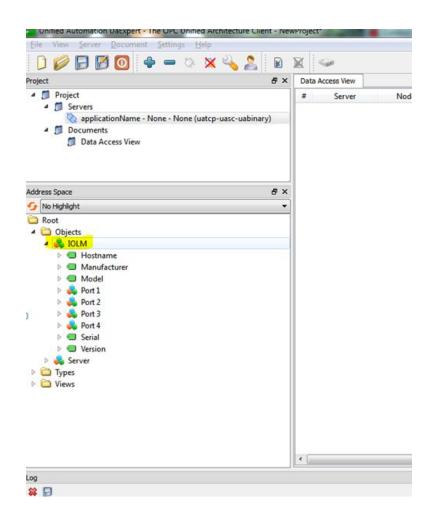

2. Expand one of your **Ports** that a sensor is attached to. In this example, a Leuze sensor (distance-measuring sensor) is attached to the port 2.

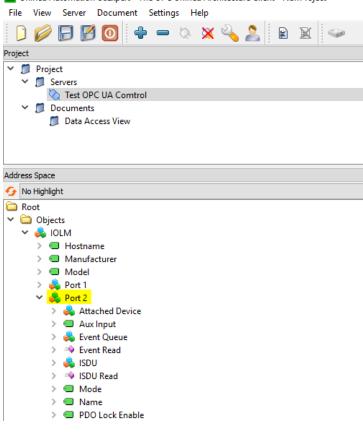

Unified Automation UaExpert - The OPC Unified Architecture Client - NewProject\*

3. Expand **Attached Device**. This will be the destination for all your tags you want to view on your OPC UA client for that specific port.

Unified Automation UaExpert - The OPC Unified Architecture Client - NewProject\*

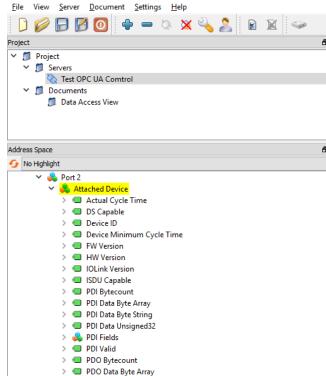

4. Now, you can explore the different tags and view whichever data you want. To test if the IO-Link Master is properly working with its respected sensor(s), click on Vendor Name tag (left side), then look over on the Attributes (right side). Under Value, the Vendor Name of our device (Leuze Electronic) for the port confirms that the Client, Server, and Port are all communicating – you can now freely view the data for whichever tag.

| Project                                                      | ₽×   | Data Access View |         |              |       | 0        | Attributes               |                                | ₽×        |
|--------------------------------------------------------------|------|------------------|---------|--------------|-------|----------|--------------------------|--------------------------------|-----------|
| ✓ <sup>™</sup> Project                                       |      | # Server         | Node Id | Display Name | Value | Datatype | 😏 🧹 🗽 💿                  |                                | 0         |
| ✓ <sup>™</sup> Servers                                       |      |                  |         |              |       |          | Attribute                | Value                          | ^         |
| $\otimes$                                                    |      |                  |         |              |       |          | Identifier               | OLM/Port 1/Attached Device     | /Vendor I |
| ✓ <sup>∅</sup> Documents                                     |      |                  |         |              |       |          | NodeClass                | Variable                       | , chaor i |
| 📁 Data Access View                                           |      |                  |         |              |       |          | BrowseName               | 1, "Vendor Name"               |           |
|                                                              |      |                  |         |              |       |          | DisplayName              | "en US", "Vendor Name"         |           |
|                                                              |      |                  |         |              |       |          | Description              | "en US", "IO-Link slave device | 's vendor |
| Address Space                                                | ₽ ×  |                  |         |              |       |          | WriteMask                | 0                              |           |
|                                                              | D' X |                  |         |              |       |          | UserWriteMask            | 0                              |           |
| G No Highlight                                               | -    |                  |         |              |       |          | ✓ Value                  |                                |           |
| Device ID                                                    | ^    |                  |         |              |       |          | SourceTimestamp          | 1/21/1970 8:06:51.386 PM       |           |
| > 🥌 Device Minimum Cycle Time                                |      |                  |         |              |       |          | SourcePicoseconds        | 0                              |           |
| > 😑 FW Version                                               |      |                  |         |              |       |          | ServerTimestamp          | 2/3/1970 5:21:29.933 PM        |           |
| > 🗐 HW Version                                               |      |                  |         |              |       |          | ServerPicoseconds        | 0                              |           |
| IOLink Version                                               |      |                  |         |              |       |          | StatusCode               | Good (0x00000000)              |           |
| 🔉 💷 ISDU Capable                                             |      |                  |         |              |       |          | Value                    | Leuze electronic GmbH + Co.    | KG        |
| >                                                            |      |                  |         |              |       |          | ✓ DataType               | String                         |           |
| >                                                            |      |                  |         |              |       |          | NamespaceIndex           | 0                              |           |
| >                                                            |      |                  |         |              |       |          | IdentifierType           | Numeric                        |           |
| >                                                            |      |                  |         |              |       |          | Identifier               | 12 [String]                    |           |
| > 🐁 PDI Fields                                               |      |                  |         |              |       |          | ValueRank                | -1                             |           |
| > PDI Valid                                                  |      |                  |         |              |       |          | ArrayDimensions          | Int32 Array[-1]                |           |
| > PDO Bytecount                                              |      |                  |         |              |       |          | AccessLevel              | CurrentRead                    |           |
| >                                                            |      |                  |         |              |       |          | UserAccessLevel          | CurrentRead                    |           |
| PDO Data Byte Array PDO Data Byte Array PDO Data Byte String |      |                  |         |              |       |          | MinimumSamnlindInten     | /al 0                          |           |
| PDO Data Byte String PDO Data Unsigned32                     |      |                  |         |              |       |          |                          |                                |           |
| > 🛃 PDO Data Onsigned 32                                     |      |                  |         |              |       |          | References               |                                | ₽×        |
|                                                              |      |                  |         |              |       |          | 😏 🧹 🚠 🏟 Forward 🔻        |                                | 0         |
| > 🕘 PDO Valid                                                |      |                  |         |              |       |          |                          | splayName                      |           |
| 🔉 🗐 Page1 Data                                               |      |                  |         |              |       |          | HasTypeDefiniti BaseData |                                |           |
| Page2 Data                                                   |      |                  |         |              |       |          | HasiypeDefiniti BaseData | variableType                   |           |
| Product Name                                                 |      |                  |         |              |       |          |                          |                                |           |
| 🔉 📹 Serial                                                   |      |                  |         |              |       |          |                          |                                |           |
| 🔀 🔍 Vendor ID                                                |      |                  |         |              |       |          |                          |                                |           |
| > 🥌 Vendor Name                                              |      |                  |         |              |       |          |                          |                                |           |
| > G Aux Input                                                | ~    | <                |         |              |       | >        |                          |                                |           |
| Log                                                          |      |                  |         |              |       |          |                          |                                | ₽×        |
|                                                              |      |                  |         |              |       |          |                          |                                |           |
| ¥ 🗗                                                          |      |                  |         |              |       |          |                          |                                |           |

## How to Read Tag Values - Practical Application

1. For the Leuze Electronic sensor, let's find out the value it is reading. Choose the tag **PDI Data Unsigned32.** The attributes will now change. Under **Values**, you can see the static value is 393. This means the sensor is measuring 393mm for our value. If nothing changed, try refreshing attributes.

| D 🖉 🗗 🧭 🧿 🖶 🗕 🔉 💥 ዿ 🖹 🖹 🕅<br>Project | ۲. ۲. | Data Access View                            | Attributes                      | 8                                      |
|--------------------------------------|-------|---------------------------------------------|---------------------------------|----------------------------------------|
| roject ✓ ∬ Project                   |       |                                             |                                 |                                        |
| ✓ j Project ✓ j Servers              |       | # Server Node Id Display Name Value Datatyp |                                 | (                                      |
| > Ja Servers                         |       |                                             | Attribute                       | Value                                  |
| l 👸                                  |       |                                             | V Nodeld                        | Nodeld                                 |
| ✓ Documents                          |       |                                             | NamespaceIndex                  | 1                                      |
| Documents                            |       |                                             | IdentifierType                  | String                                 |
| Data Access View                     |       |                                             | Identifier                      | IOLM/Port 1/Attached Device/PDI Data   |
|                                      |       |                                             | NodeClass                       | Variable                               |
| Address Space                        | ₽×    |                                             | BrowseName                      | 1, "PDI Data Unsigned32"               |
| G No Highlight                       | •     |                                             | DisplayName                     | "en_US", "PDI Data Unsigned32"         |
|                                      |       |                                             | Description                     | "en_US", "PDI data from IO-Link device |
| 🕆 👶 Attached Device                  | ^     |                                             | WriteMask                       | 0                                      |
| > 🔳 Actual Cycle Time                |       |                                             | UserWriteMask                   | 0                                      |
| > 🔲 DS Capable                       |       |                                             | ✓ Value                         |                                        |
| > 🕘 Device ID                        |       |                                             | SourceTimestamp                 | 2/3/1970 7:37:30.337 PM                |
| > 🕘 Device Minimum Cycle Time        |       |                                             | SourcePicoseconds               | 0                                      |
| > 🔲 FW Version                       |       |                                             | ServerTimestamp                 | 2/3/1970 7:37:30.337 PM                |
| > 🔲 HW Version                       |       |                                             | ServerPicoseconds<br>StatusCode | 0                                      |
| > 🔲 IOLink Version                   |       |                                             | Value                           | Good (0x0000000)<br>393                |
| > 🔲 ISDU Capable                     |       |                                             | ✓ DataType                      | UInt32                                 |
| > 🔲 PDI Bytecount                    |       |                                             | NamespaceIndex                  | 0                                      |
| > 🔲 PDI Data Byte Array              |       |                                             | IdentifierType                  | Numeric                                |
| > 🔲 PDI Data Byte String             |       |                                             | Identifier                      | 7 [UInt32]                             |
| PDI Data Unsigned32                  |       |                                             | ValueRank                       | -1                                     |
| > 🚕 PDI Fields                       |       |                                             |                                 | Int32 Δrraví-1]                        |
| > 🔲 PDI Valid                        |       |                                             | <                               | >                                      |
| > 🔲 PDO Bytecount                    |       |                                             | References                      | 8                                      |
| > 💷 PDO Data Byte Array              |       |                                             |                                 |                                        |
| > 💷 PDO Data Byte String             |       |                                             | 😏 🧹 🚠 🏟 Forward 🔻               |                                        |
| > 💷 PDO Data Unsigned32              |       |                                             | Reference Target Di             | splayName                              |
| > 💑 PDO Fields                       |       |                                             | HasTypeDefiniti BaseData        | VariableType                           |
| > DO Valid                           |       |                                             |                                 |                                        |
| >  Page1 Data                        |       |                                             |                                 |                                        |
| >                                    |       |                                             |                                 |                                        |
| Product Name                         |       |                                             |                                 |                                        |
| > G Serial                           |       |                                             |                                 |                                        |
| > Serial                             | ~     | <                                           | >                               |                                        |

2. To view the data change in real time, you'll need to use the **Data Access View** tab (middle one). This will give you live data while testing your sensor. To start using the Data Access View tab, pick the tag you want to track data for. In this case, PDI Data Unsigned32 will work - **drag** that to the Data Access View tab and it will now display it. We can see our value of 393 - 394 (mm).

| Project                                                                                   | ₽× | Data | Access View |                           |                                |              |                 |
|-------------------------------------------------------------------------------------------|----|------|-------------|---------------------------|--------------------------------|--------------|-----------------|
| <ul> <li>Project</li> <li>Servers</li> <li>Documents</li> <li>Data Access View</li> </ul> |    | #    | Server      | Node Id<br>NS1 String IOL | Display Name<br>PDI Data Unsig | Value<br>394 | Datat<br>UInt32 |
| Address Space                                                                             | ₽× |      |             |                           |                                |              |                 |
| G No Highlight                                                                            | -  |      |             |                           |                                |              |                 |
| 🕆 👶 Attached Device                                                                       | ^  |      |             |                           |                                |              |                 |
| > 🕘 Actual Cycle Time                                                                     |    |      |             |                           |                                |              |                 |
| > 🔘 DS Capable                                                                            |    |      |             |                           |                                |              |                 |
| > 🕘 Device ID                                                                             |    |      |             |                           |                                |              |                 |
| > 🕘 Device Minimum Cycle Time                                                             |    |      |             |                           |                                |              |                 |
| > 🕮 FW Version                                                                            |    |      |             |                           |                                |              |                 |
| > 🍘 HW Version                                                                            |    |      |             |                           |                                |              |                 |
| > 🔲 IOLink Version                                                                        |    |      |             |                           |                                |              |                 |
| > 💷 ISDU Capable                                                                          |    |      |             |                           |                                |              |                 |
| > 🔘 PDI Bytecount                                                                         |    |      |             |                           |                                |              |                 |
| > 💷 PDI Data Byte Array                                                                   |    |      |             |                           |                                |              |                 |
| > 🔲 PDI Data Byte String                                                                  |    |      |             |                           |                                |              |                 |
| PDI Data Unsigned32                                                                       |    |      |             |                           |                                |              |                 |

3. Now, if you move the sensor, the value will start to change. In the image below, we changed it from 393 to 532 (mm) by moving the sensor.

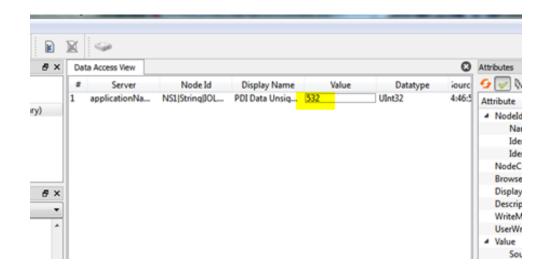

4. Lastly, if an error occurs or you don't know what's happening to your UA Client / IOLM, the **Error Logs** on the Client can help; they'll track your usage while using the OPC UA Client.

| Log             |                  |        |                                                                                                    |
|-----------------|------------------|--------|----------------------------------------------------------------------------------------------------|
| ₩ 🕞             |                  |        |                                                                                                    |
| Timestamp       | Source           | Server | Message                                                                                                    |
| 7/19/2018 12:32 | Reference Plugin |        | Browse succeeded.                                                                                                    |
| 7/19/2018 12:32 | Attribute Plugin |        | Read attributes of node 'NS1 String IOLM/Port 1/Attached Device/PDI Data Unsigned32' succeeded [ret = Good].                                    |
| 7/19/2018 12:27 | AddressSpaceM    |        | Browse succeeded.                                                                                                    |
| 7/19/2018 12:23 | Reference Plugin |        | Browse succeeded.                                                                                                    |
| 7/19/2018 12:23 | Attribute Plugin |        | Read attributes of node 'NS1 String IOLM/Port 1/Attached Device/PDI Fields' succeeded [ret = Good].                                             |
| 7/19/2018 12:23 | Reference Plugin |        | Browse succeeded.                                                                                                    |
| 7/19/2018 12:23 | Attribute Plugin |        | Read attributes of node 'NS1 String IOLM/Port 1/Attached Device/PDI Valid' succeeded [ret = Good].                                              |
| 7/19/2018 12:23 | TypeCache        |        | Reading type info of Nodeld NS0 Numeric 1 succeeded                                                                                             |
| 7/19/2018 12:23 | Attribute Plugin |        | Read attributes of node 'NS1 String IOLM/Port 1/Attached Device/DS Capable' succeeded [ret = Good].                                             |
| 7/19/2018 12:23 | Reference Plugin |        | Browse succeeded.                                                                                                    |
| 7/19/2018 12:20 | TypeCache        |        | Reading type info of Nodeld NS1 String IOLM/Port 1/Attached Device/PDI Data Unsigned32 succeeded                                                |
| 7/19/2018 12:20 | DA Plugin        |        | Item [NS1]String  OLM/Port 1/Attached Device/PDI Data Unsigned32] succeeded : RevisedSamplingInterval=250, RevisedQueueSize=1, MonitoredItemId= |
| 7/19/2018 12:20 | DA Plugin        |        | CreateMonitoredItems succeeded [ret = Good]                                                                                                    |
| 7/19/2018 12:20 | DA Plugin        |        | Item [NS1 String IOLM/Port 1/Attached Device/PDI Data Unsigned32]: SamplingInterval=250, QueueSize=1, DiscardOldest=1, ClientHandle=1           |

## **IO-Link Master Tags**

Here is Comtrol's list of tags for our IO-Link Master; RW = Read/Write, RO = Read Only. Tags are '*Read Only*' unless noted otherwise.

| Tag Names:<br>Attached Devices | Description                                                                                                    |
|--------------------------------|----------------------------------------------------------------------------------------------------|
| Actual Cycle Time              | When the Master sends a packet and receives it. This is noted as a period<br>rather than a frequency (ex: 5ms). The Actual Cycle Time is a negotiation<br>between the IO-Link Master and the IO-Link sensor / actuator; this time<br>will vary depending on the device and master. It will be the greater of<br>either the master or device min cycle time. |
| DS Capable                     | Determines if the attached device is data storage capable; Boolean. Data<br>Storage allows saving and loading of multiple parameters as a single<br>object. This object can be uploaded or downloaded to facilitate sensor<br>cloning or effortless replacement of a bad sensor.                                                                            |
| Device ID                      | A numerical identifier set by the device manufacturer into the sensor<br>hardware that cannot be changed. Useful for basic identification and<br>criteria to allow certain automated options such as automatic data<br>storage download.                                                                                                    |
| Device Min Cycle Time          | At the low level hardware IO-Link information exchange, the Device Min<br>Cycle Time is the minimum period of time at which the device can run. It<br>may not necessarily be used, but rather an "Actual Cycle Time" is<br>negotiated during IOL handshake which is acceptable to both master and<br>device.                                                |
| FW Version                     | Displayed under IOLM properties, this is the Firmware of the attached device if displayed under "Port X/Attached device. Cannot be changed.                                                                                                    |
| HW Version                     | Displayed under IOLM properties, this is the Hardware of the attached device if displayed under "Port X/Attached device. It cannot be changed.                                                                                                    |
| IOLink Version                 | This is the version of the IO-Link spec that the device conforms to. Version 1.0 or 1.1 is reported.                                                                                                    |
| ISDU Capable                   | Implementation of the Index Service Data Unit; this tag is true when the device supports ISDU's.                                                                                                    |

| Tag Names:<br>Attached Devices | Description                                                                                                    |
|--------------------------------|----------------------------------------------------------------------------------------------------|
| PDI Bytecount                  | Size of the input process data payload.                                                                                                    |
| PDI Data Byte Array            | One of several different format options to read PDI; formatted in an array.                                                                                                    |
| PDI Data Byte String           | One of several different format options to display PDI; String.                                                                                                    |
| PDI Data Unsigned32:           | One of several different format options to read PDI; simple data type of UInt32 (4 bytes).                                                                                                    |
| PDI Fields                     | Collection of tags; only available if a valid IODD file has been loaded for<br>that particular device. Offers " <i>smart automatic formatting</i> " of the PDI<br>payload by parsing PDI. You may observe, for example, a raw 32 bit value<br>sorted into a flow rate and a temperature complete with engineering<br>units, and the tags will be automatically labeled as " <i>flow rate</i> " and<br>" <i>temperature</i> ". |
| PDI Valid                      | This tag is true when the device is sending valid PDI data. The device (sensor) determines if the data is valid.                                                                                                    |
| PDO Bytecount                  | Size of the output process data payload.                                                                                                    |
| PDO Data Byte Array<br>(RW)    | One of several different format options to read PDO; formatted in an array.                                                                                                    |
| PDO Data Unsigned 32           | One of several different format options to read PDO; simple data type with of UInt32 (4 bytes).                                                                                                    |
| PDO Fields                     | Collection of tags; only available if a valid IODD file has been loaded for that particular device. Offers " <i>smart automatic formatting</i> " of the PDO payload by parsing PDO.                                                                                                    |
| Page 1 Data                    | ISDU Index 0; Index that tells critical information on the device such as<br>Min Cycle Time, etc.                                                                                                    |
| Page 2 Data                    | Used for devices that are minimalistic and do not implement ISDU. Used to store parameter data (16 bytes).                                                                                                    |

| Tag Names:<br>Attached Devices | Description                                                                                                    |
|--------------------------------|----------------------------------------------------------------------------------------------------|
| Product Name                   | Often called "model" or "family of devices". This tag is any string of alphanumeric characters. Ex:<br>TD2807, Q4X.                                |
| Serial                         | Numerical Identifier assigned by the device<br>(sensor) manufacturer at build time; unchangeable<br>and unique for each device built.              |
| Vendor ID                      | Assigned to each vendor in the IO-Link community.<br>The Vendor ID will appear the same for every IO-<br>Link compatible product made by that OEM. |
| Vendor Name                    | The common name of the vendor. Ex: Comtrol-US.                                                                                                    |
| Tag Names:<br>ISDU             | Description                                                                                                    |
| Data<br>(RW)                   | Data as ByteString. Multiple Bytes.                                                                                                    |
| Data08<br>(RW)                 | Data as one Byte.                                                                                                    |
| Data16<br>(RW)                 | Data as UInt16; Two Bytes.                                                                                                    |
| Data32<br>(RW)                 | Data as UInt32; Four Bytes.                                                                                                    |
| Index<br>(RW)                  | Index of ISDU to read/write.                                                                                                    |
| Request<br>(RW)                | Set to 1 for read ISDU and 2 for write ISDU. Set to 0 to clear RW.                                                                                 |
| Status<br>(RO)                 | Indicates the status of the most recently executed request. 1 = Success; 2 = Failed; 0 = cleared state.                                            |
| Subindex<br>(RW)               | SubIndex of ISDU to read/write.                                                                                                    |

| Tag Names:<br>Port | Description                                                                                                    |
|--------------------|----------------------------------------------------------------------------------------------------|
| Aux Input          | Status of an auxiliary input; either Boolean or<br>Binary (single bit). Pin 2 of the IOLM port.                                                                         |
| Event Queue        | Queue of device and master events. Allows events to be read using simple data types.                                                                                    |
| Event Read         | Method that allows events to be read.                                                                                                    |
| ISDU Read          | Method for reading ISDU data.                                                                                                    |
| ISDU Write         | Method for writing ISDU data.                                                                                                    |
| Mode               | Displays the current status of the port (ex: IO-Link,<br>digital input, digital output, reset, idle).                                                                   |
| Name               | Name of the port. Ex: IO-Link Port 3.                                                                                                    |
| PDO Lock Enable    | Protocol can lock PDO, if true.                                                                                                    |
| PDO Locked         | Protocol has PDO locked.                                                                                                    |
| SIO Input          | Indicates the Boolean status of pin 4 on a port that<br>is configured to allow simple inputs (standard<br>digital input); this would not be valid while in IOL<br>mode. |
| SIO Output         | Refer to SIO Input, but for simple outputs. Not valid for a port in IOL mode.                                                                                           |
| Status             | Status of the port. Ex: pre-operate, operate, init.                                                                                                    |
| Uptime             | Amount of time the port has been actively connected to an IO-Link device.                                                                                               |

## **Additional Tips for UaExpert**

Helpful tips for UaExpert.

1. When changing sensors, viewing new data, or updating the environment / Client / Server, you can use the **Rebrowse option**. To do this, right click in the margins of the Address Space and click Rebrowse. This is similar to a refresh for your Address Space.

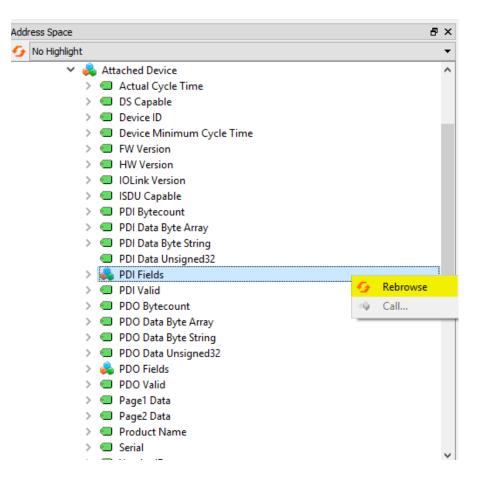

 If you have the IODD loaded on your sensor(s), you'll be able to have more detailed information depending on your vendor. For example, under PDI Field, and Measured Value tag, you can view specific values regarding your device. You can also start using Byte Array, Byte String, etc to view your data.

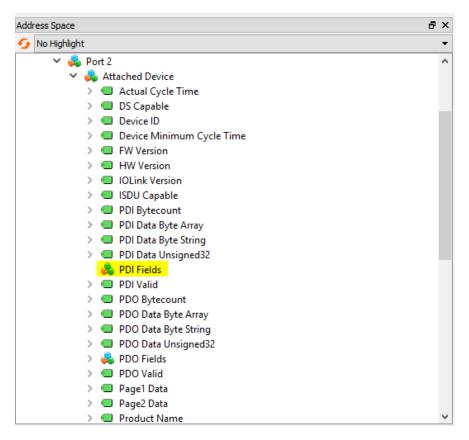

For additional information, please visit our IO-Link documentation on other field buses: <u>http://downloads.comtrol.com/html/IOLM\_Main.htm</u>

| Website:        | Forum:                    | Phone:         |
|-----------------|---------------------------|----------------|
| www.Comtrol.com | http://forum.comtrol.com/ | (763) 957-6000 |

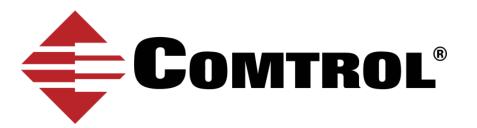